**AutoCAD License Key 2022**

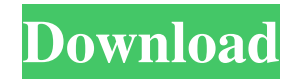

Ad AutoCAD has gone through several versions since its introduction. The latest version, AutoCAD LT 2014, which is designed for use on portable computers, was first released in August 2013. Ad Features and Functionality The core functionality of AutoCAD includes drawing, editing, and displaying 2D and 3D objects. While a drawing can be used as a drafting project, editing a drawing typically involves creating and modifying objects that represent parts of the drawing. An editor typically contains usercreated elements, such as the model, layers,

## linetypes, and text styles. Displaying a drawing

involves rendering the objects in it using graphics hardware. In addition to its basic functions, AutoCAD has many more features and capabilities. One key feature of AutoCAD that distinguishes it from similar applications is the software's ability to open and save files as compatible formats with a broad range of programs. This allows users to work with their drawings using a wide range of business and home applications. Another important feature is the ease with which users can switch between the display and editing modes. This makes it easier to work with the drawing and edit it simultaneously. Viewers and Editors A

drawing can be presented to a user in one of two ways: The viewer is designed to allow the user to work with the drawing in the graphics software and view the results. The viewer lets users work with the drawing and turn it into objects and symbols, edit them, create or modify linetypes and text styles, and alter the graphics hardware. The viewer also supports 2D measurement, which allows users to create and edit 2D lines and areas. An editor, in contrast, lets the user work with and edit the drawing itself. The editor lets the user add, delete, and modify objects and edit the objects' properties. It also lets users create and modify linetypes and text styles. The editor also

supports 3D modeling and may include 2D drafting tools. AutoCAD also offers capabilities to make changes to an existing drawing. The Update command allows you to import new drawings and components from the Internet, and the Export command exports drawings to a variety of file formats, including DWG. Organizational Structure The AutoCAD program has two major components: AutoCAD: A drafting and design application. AutoCAD LT: A drafting and design application designed for portable computers. The user interface of the program is

**AutoCAD Crack Registration Code**

AutoCAD is used primarily as a 2D drafting program but has many features for 3D modeling. AutoCAD 3D was released in June 2016. Keyboard Shortcuts AutoCAD has a vast number of keyboard shortcuts which may be difficult to learn. While most shortcuts are available in any of the Standard, Workbench, or Publisher views, others are available only in certain views or are available only on certain views or tools. Some common shortcuts for opening and closing a drawing are Ctrl+F (open a new drawing in the current view), Ctrl+W (close the currently active drawing), and Ctrl+Shift+W (close all drawings currently

open). Ctrl+Q toggles between the floating view and the default or first view. The main toolbar also has shortcuts for most of the common editing and drawing tasks, such as moving, rotating, sizing, scaling, and inserting objects. Other Shortcuts There are several other common keyboard shortcuts for opening and closing drawings, navigating between views, and activating layers and tools. The following table summarizes the keyboard shortcuts available to most views, tools, and menus. A list of AutoCAD keyboard shortcuts: Modifying an existing drawing Modifying an existing drawing When working with a drawing that has already been created (not a blank

drawing) the user is prompted to select an existing drawing file, which is the default, or create a new one. To edit an existing drawing the user selects an existing drawing file, and then selects a tool to open it with. To open a drawing without a file name, one may select Open from the menu, or the key sequence Ctrl+O. For more information on opening a drawing without a file name, see below. Selecting a drawing that is opened in a drawing editor Opening a drawing in a drawing editor is done with one of the following tools: Select from the Menu (AutoCAD>Views>Layers (can be accessed by pressing "Alt + Layers")>Select from the menu and a list of all

drawings that have been opened with that tool is displayed. Use the Ctrl+O key sequence to open a drawing without a file name Select a new or existing file to open an existing file or create a new one. A list of the file types that are recognized: In Windows, select a file by using the Browse button (see File browser below) and then a1d647c40b

Install 3D Analyst and 3D Designer. Register the product by entering the serial number provided by Autodesk. Go to the following path: C:\Program Files\Autodesk\3DAnalyst\_2012 C:\Program Files\Autodesk\3DAnalyst\_2012\Support\\ \reg\_keys.rjf Go to the following path: C:\Program Files\Autodesk\3DAnalyst\_2012 C:\Program Files\Autodesk\3DAnalyst\_2012\Support\\ \reg\_keys.rjf\regrf (Reformat only) Go to the following path: C:\Program Files\Autodesk\3DAnalyst\_2012 C:\Program

## Files\Autodesk\3DAnalyst\_2012\Support\\ \regrf (Reformat only) Go to the following path: C:\Program

- Files\Autodesk\3DAnalyst\_2012 C:\Program Files\Autodesk\3DAnalyst\_2012\Support\\ \acad19.reg Use the following syntax:
- REGEDIT /s C:\Program

Files\Autodesk\3DAnalyst\_2012\Support\\ \acad19.reg Close this file and open the.reg file that you have created from the Autodesk Autocad software. The.reg file contains the same content as the.rjf file provided by Autodesk. Save the.reg file in a convenient location. For example, save it in the following path: C:\Documents and

Settings\USERNAME\Desktop\\acad19.reg Instructions for Windows 8 Go to the following path: C:\Program Files\Autodesk\3DAnalyst\_2012 C:\Program Files\Autodesk\3DAnalyst\_2012\Support\\ \reg\_keys.rjf Go to the following path: C:\Program Files

**What's New in the?**

You can create a design that includes notes, instructions, or detailed information. Markup Assist automatically highlights any text that matches your search criteria and makes the text clickable. (video: 1:45 min.) Supply

## Navigator: Organize any drawing, section, page, or template—and see a visual

representation of its contents. Find a drawing by its filename, browse any drawing or section on your computer, or import a drawing from a file. Click on any drawing in the top-level drawing list and open it in a new tab. Select a drawing or section from the top-level list to open it in a new tab. Select a drawing or section from the bottom of the page and drag it to the top of the list. (video: 1:32 min.) Select a section from the bottom of the page and drag it to the top of the list. Navigate the drawing tree with a new visual view of the hierarchy. You can open a drawing in a new tab to see a visual

representation of its contents. Clicking the triangle next to a section opens that section in a new tab. Accelerated drawing: Save your time when drawing: 4x faster than AutoCAD 18 and 15 times faster than AutoCAD LT. In AutoCAD LT, more options require more manual clicks and typing. Quickly toggle those options on and off. In AutoCAD LT, you're limited to a few colors. Easily change your color palette with an on-screen color picker. (video: 1:29 min.) In AutoCAD LT, your views are flat, 2D, and limited. In AutoCAD 2023, you can quickly change your 3D view. In AutoCAD LT, you create custom toolbars to make your work faster. In AutoCAD 2023,

you can apply these and other toolbar sets to all of your drawings and sections with one click. In AutoCAD LT, you can store all your customization in one file. In AutoCAD 2023, create a new custom template. (video: 1:53 min.) In AutoCAD LT, dragging and pasting works differently. See where your current selection will go and how to resize selections. (video: 1:20 min.) In AutoC

• Minimum: Windows XP Version 7, 64-bit 3.5 GHz Processor 1 GB RAM (64-bit) 2 GB RAM (32-bit) 1 GB of system drive space Recommended: Windows 7 Windows Vista 2 GB RAM (64-bit) 2 GB of system drive space Super Graphic Cards: Intel GMA 950 (GMA 3150)